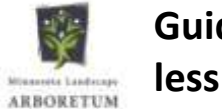

# **Guide for iPhone 6 or**

**Go to the website: lakeminnetonkagardenclub.com**

**1 - Tap the bookmark icon**

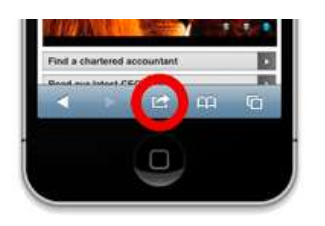

#### **2 - Tap on 'Add to home screen'**

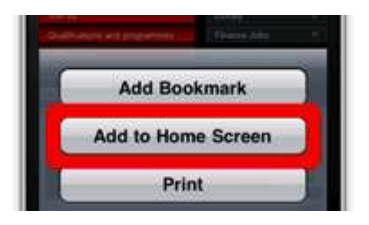

**3 - Change the shortcut name and tap "Add"**

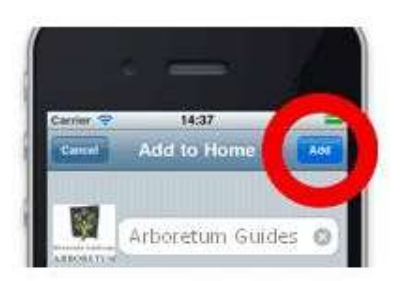

**4 - See the Arboretum shortcut appear on your phone's screen**

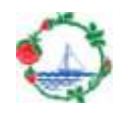

## **Guide for the iPhone 8 and X**

**Go to the website: lakeminnetonkagardenclub.com**

**1 - Tap the share icon at the bottom of the screen**

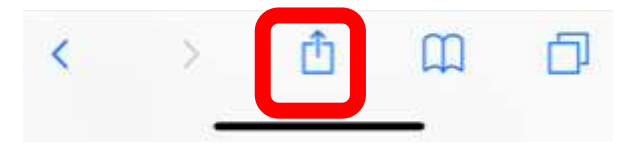

#### **2 - Tap on 'Add to Home Screen'**

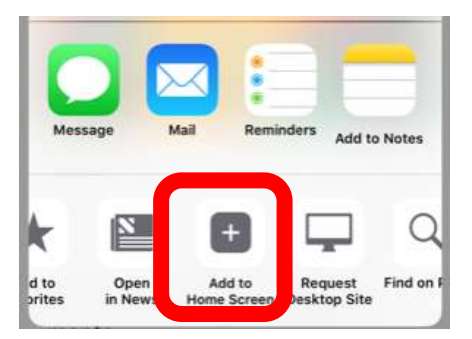

#### **3 – Click "Add" at top of screen**

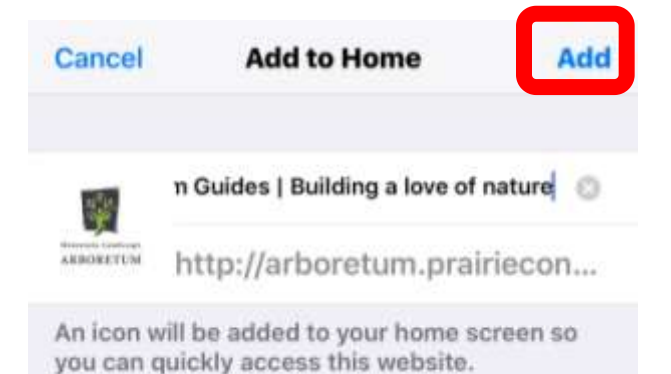

### **4 - See the shortcut appear on your home screen**

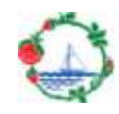